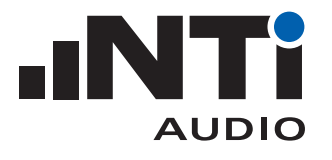

# ANWENDUNGSTIPPS zur Messung der Nachhallzeit über eine Festinstallation

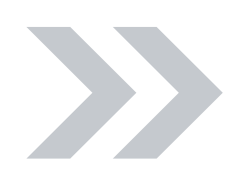

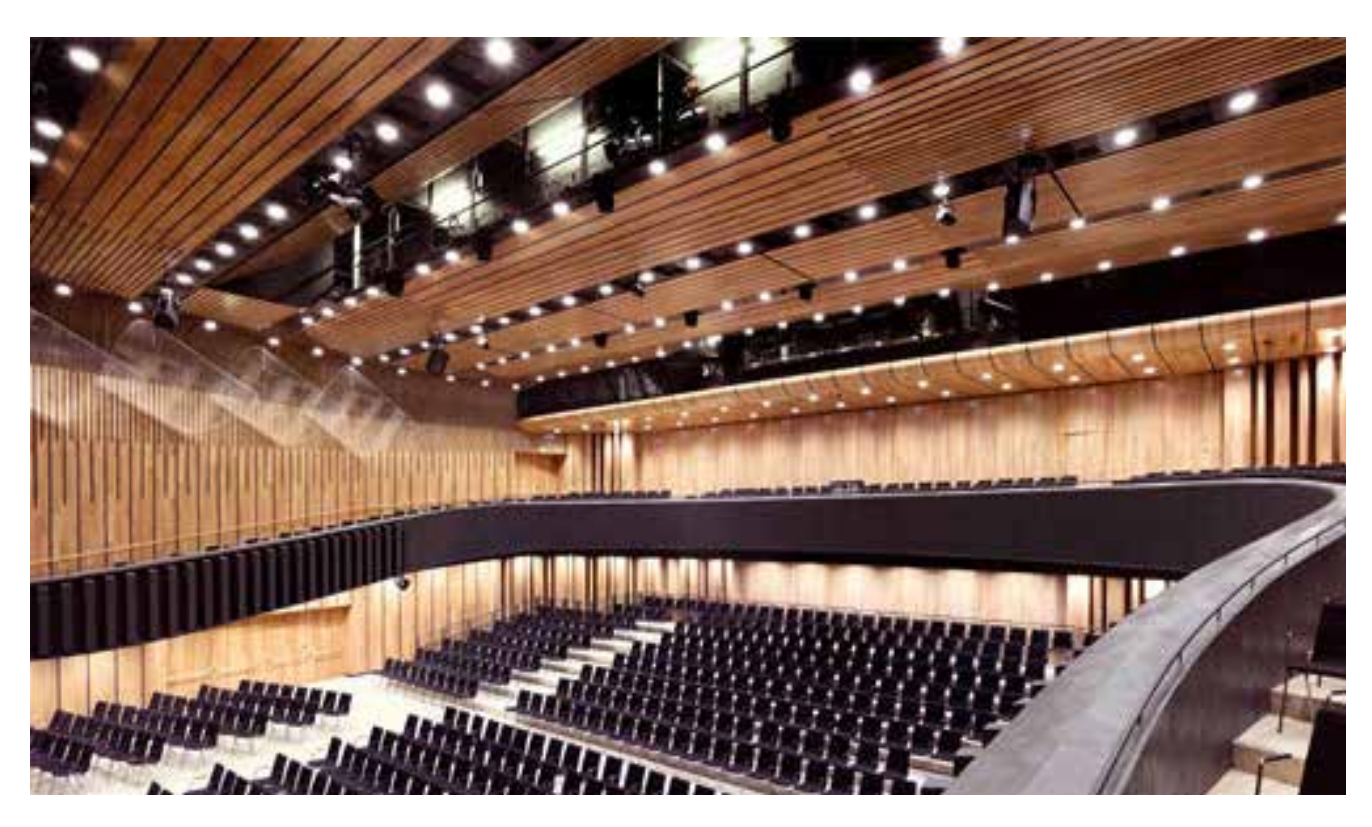

Nachhall kann die Tonqualität und die Sprachverständlichkeit beeinträchtigen. Darum ist die Kenntnis und gegebenfalls die Optimierung der Nachhallzeit von grosser Bedeutung für das Wohlbefinden und die Sicherheit der Personen, die sich im Raum aufhalten.

Dieses Dokument beschreibt das typische Vorgehen zur Bestimmung der Nachhallzeit mit Hilfe von professionellen Messgeräten sowie einer bereits im Raum installierten Beschallungs- bzw. Sprachalarmanlage.

#### Was Sie brauchen:

- Akustik-Analysator XL2
- M4261 Messmikrofon
- Minirator MR-PRO Signalgenerator
- 

• XLR Kabel Exel Systemkoffer mit Audio- und Akustik-Analysator XL2 und Minrator MR-PRO

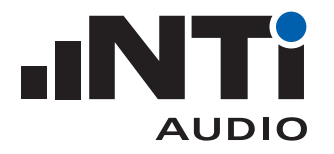

### **Messung der Nachhallzeit**

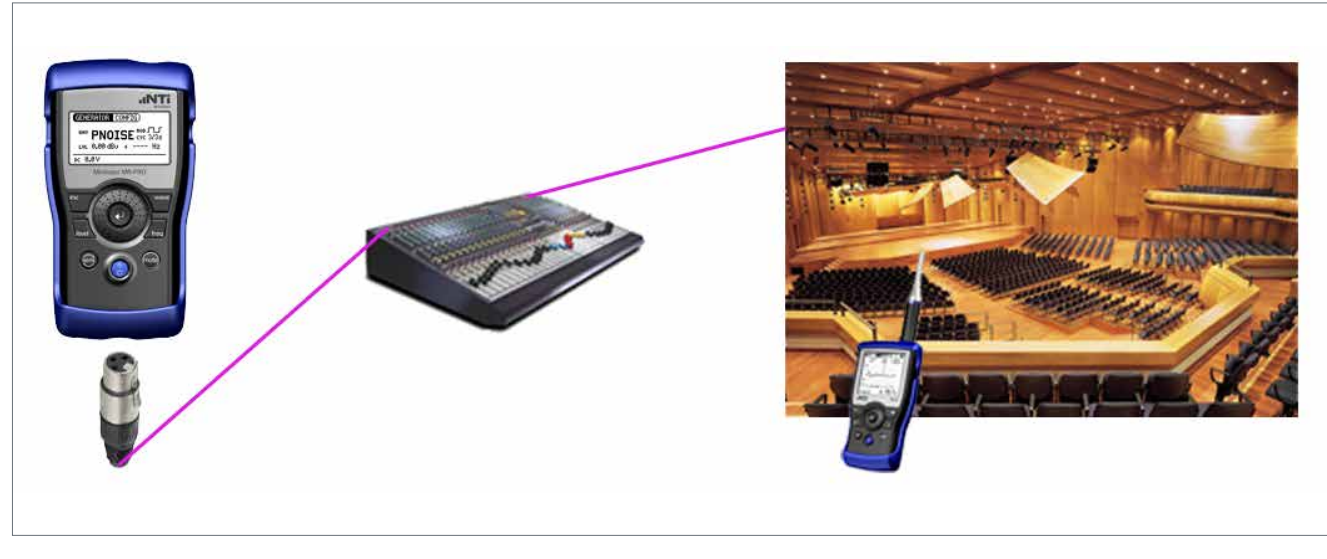

Verbinden Sie den MR-PRO mit einem Line-Eingang.

Messen Sie mit dem XL2 alle 6 bis 12 Meter.

## 1. GERÄTEEINSTELLUNGEN

Wählen Sie die Funktion GENERATOR auf Ihrem MR-PRO, klicken Sie auf WAV und PNOISE, dann auf MOD und  $\Box$ , und setzen Sie schliesslich CYC auf 3/3 s\*.

Aktivieren Sie die Messfunktion RT60 auf Ihrem XL2 und wählen die 1/1 OCT Auflösung.

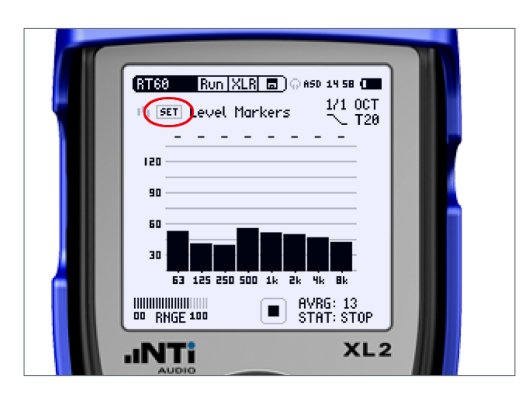

Wenn es im Raum still ist wählen Sie SET. Das Gerät misst nun das aktuelle Hintergrundgeräusch und setzt die Pegel-Grenzwerte pro Frequenzband um jeweils 35 dB höher an.

\* Falls die Messergebnisse über der Zykluszeit des Testsignals liegen sollten, müssen Sie letztere erhöhen.

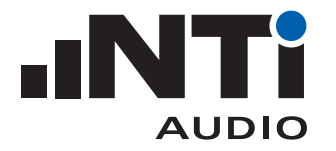

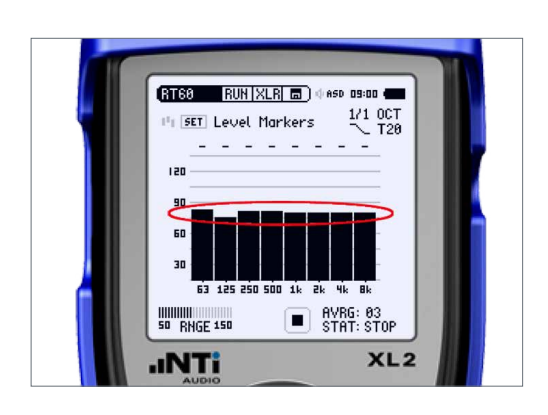

Geben Sie das zyklische PNOISE Signal vom MR-PRO über Ihr System wieder. Passen Sie nun die Lautstärke so an, dass sich in möglichst jedem Frequenzband genug Energie findet, um die o.g. Pegel-Grenzwerte im XL2 zu erreichen.

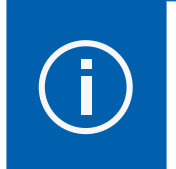

Tragen Sie einen Gehörschutz!

Hinweis: Eventuell müssen die Pegel bei tiefen Frequenzen besonders erhöht werden. Dennoch kann es vorkommen, dass der Zielwert im 63 Hz Frequenzband nicht erreichbar ist.

#### 2. MESSUNG DER NACHHALLZEIT

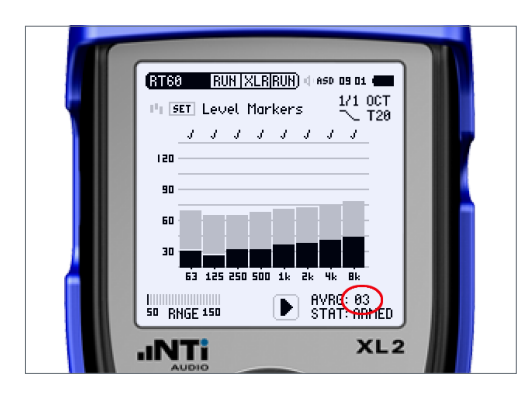

Drücken Sie die 'Play' Taste auf dem XL2 – der Gerätestatus (STAT) wechselt sodann zu ARMED.

Jedesmal, wenn der MR-PRO einen Zyklus beendet, erhöht sich der AVRG-Zähler um 1. Führen Sie mindestens 3 Messungen durch und stellen Sie sicher, dass über jedem Frequenzband ein Häkchen erscheint (evtl. mit Ausnahme des 63 Hz Bandes).

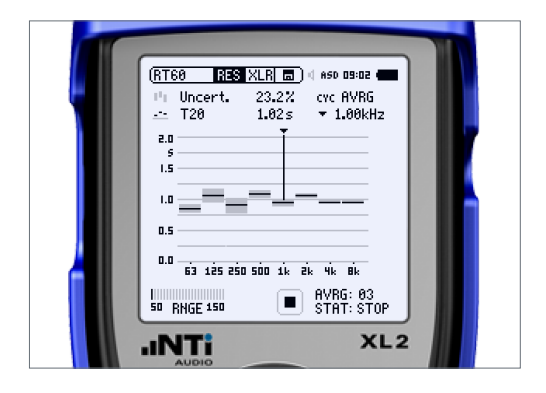

Drücken Sie die 'Stop' Taste auf dem XL2.

Drücken Sie die 'Mute' Taste auf dem MR-PRO.

Wählen Sie RES im Menü des XL2; somit werden die Nachhallzeit-Resultate angezeigt.

Wählen Sie CYC um die Teilresultate zu prüfen, und löschen Sie gegebenenfalls fehlgeschlagene Einzelmessungen.

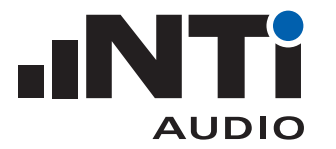

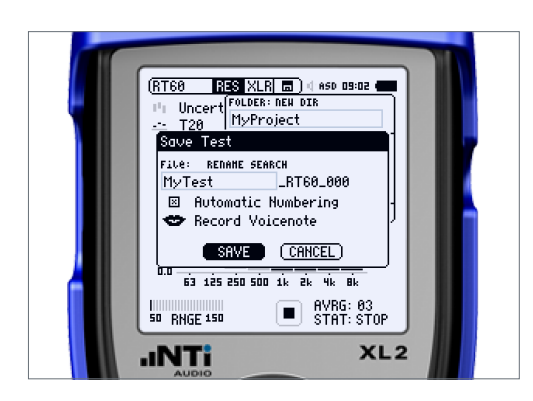

Speichern Sie die Ereignisse.

- 3. ERZEUGEN EINES MESSBERICHTS
- Sobald Sie an allen Positionen gemessen haben, verbinden Sie Ihren XL2 mit dem PC via USB und wählen "Mass Storage" auf dem XL2.
- Öffnen Sie das "Room Acoustics Reporter"\* PC-Software und folgen Sie den Instruktionen.

\* https://my.nti-audio.com/support/xl2/download/XL2-Room-Acoustics-Reporter.zip